# MATLAB Quick Reference

| Introduction                                       | . A-2  |
|----------------------------------------------------|--------|
| General Purpose Commands                           | . A-3  |
| Operators and Special Characters                   | . A-5  |
| Logical Functions                                  | . A-5  |
| Language Constructs and Debugging                  | . A-5  |
| Elementary Matrices and Matrix Manipulation        |        |
| Specialized Matrices                               | . A-8  |
| Elementary Math Functions                          | . A-8  |
| Specialized Math Functions                         |        |
| Coordinate System Conversion                       | . A-10 |
| Matrix Functions - Numerical Linear Algebra        | . A-10 |
| Data Analysis and Fourier Transform Functions      | . A-11 |
| Polynomial and Interpolation Functions             | . A-12 |
| Function Functions - Nonlinear Numerical Methods . | . A-13 |
| Sparse Matrix Functions                            | . A-14 |
| Sound Processing Functions                         | . A-15 |
| Character String Functions                         | . A-16 |
| File I/O Functions                                 | . A-17 |
| Bitwise Functions                                  | . A-17 |
| Structure Functions                                | . A-18 |
| MATLAB Object Functions                            | . A-18 |
| MATLAB Interface to Java Functions                 |        |
| Cell Array Functions                               |        |
| Multidimensional Array Functions                   |        |
| Data Visualization                                 |        |
| Graphical User Interfaces                          |        |
| Social Port I/O                                    |        |

## Introduction

This appendix lists the MATLAB functions as they are grouped in Help by subject. Each table contains the function names and brief descriptions. For complete information about any of these functions, refer to Help and either:

- Select the function from the MATLAB Function Reference (Functions by Category or Alphabetical List of Functions), or
- From the **Search** tab in the Help Navigator, select **Function Name** as **Search type**, type the function name in the **Search for** field, and click **Go**.

**Note** If you are viewing this book from Help, you can click on any function name and jump directly to the corresponding MATLAB function page.

## **General Purpose Commands**

This set of functions lets you start and stop MATLAB, work with files and the operating system, control the command window, and manage the environment, variables, and the workspace.

| Managing Comma | nds and Functions                                                       |
|----------------|-------------------------------------------------------------------------|
| addpath        | Add directories to MATLAB's search path                                 |
| doc            | Display HTML documentation in Help browser                              |
| docopt         | Display location of help file directory for UNIX platforms              |
| genpath        | Generate a path string                                                  |
| hel p          | Display M-file help for<br>MATLAB functions in the<br>Command Window    |
| helpbrowser    | Display Help browser for access to all MathWorks online help            |
| hel pdesk      | Display Help browser                                                    |
| hel pwi n      | Display M-file help and provide access to M-file help for all functions |
| lasterr        | Last error message                                                      |
| lastwarn       | Last warning message                                                    |
| license        | Show MATLAB license number                                              |
| lookfor        | Search for specified keyword in M-file help entries                     |
| parti al path  | Partial pathname                                                        |
| path           | Control MATLAB's directory search path                                  |
| pathtool       | Open the GUI for viewing and modifying MATLAB's path                    |
| profile        | Start the M-file profiler, a utility for debugging and optimizing code  |
| profreport     | Generate a profile report                                               |

| Managing Commands and Functions (Continued) |                                                                 |
|---------------------------------------------|-----------------------------------------------------------------|
| rehash                                      | Refresh function and file system caches                         |
| rmpath                                      | Remove directories from MATLAB's search path                    |
| support                                     | Open MathWorks Technical<br>Support Web page                    |
| type                                        | List file                                                       |
| ver                                         | Display version information for MATLAB, Simulink, and toolboxes |
| versi on                                    | Get MATLAB version number                                       |
| web                                         | Point Help browser or Web browser at file or Web site           |
| what                                        | List MATLAB-specific files in current directory                 |
| whatsnew                                    | Display README files for MATLAB and toolboxes                   |
| whi ch                                      | Locate functions and files                                      |

## Managing Variables and the Workspace

| cl ear   | Remove items from the workspace                                     |
|----------|---------------------------------------------------------------------|
| di sp    | Display text or array                                               |
| length   | Length of vector                                                    |
| l oad    | Retrieve variables from disk                                        |
| memory   | Help for memory limitations                                         |
| ml ock   | Prevent M-file clearing                                             |
| munl ock | Allow M-file clearing                                               |
| openvar  | Open workspace variable in<br>Array Editor for graphical<br>editing |
| pack     | Consolidate workspace memory                                        |
| save     | Save workspace variables on disk                                    |
| saveas   | Save figure or model using specified format                         |

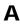

#### Managing Variables and the Workspace (Continued)

| si ze     | Array dimensions                                                      |
|-----------|-----------------------------------------------------------------------|
| who, whos | List the variables in the workspace                                   |
| workspace | Display the Workspace browser,<br>a GUI for managing the<br>workspace |

### **Controlling the Command Window**

| clc    | Clear Command Window                               |
|--------|----------------------------------------------------|
| echo   | Echo M-files during execution                      |
| format | Control the display format for output              |
| home   | Move cursor to upper left corner of Command Window |
| more   | Control paged output for the command window        |

## Working with Files and the Operating

| Environment   |                                                              |
|---------------|--------------------------------------------------------------|
| beep          | Produce a beep sound                                         |
| cd            | Change working directory                                     |
| checki n      | Check file into source control system                        |
| checkout      | Check file out of source control system                      |
| cmopts        | Get name of source control system, and PVCS project filename |
| copyfile      | Copy file                                                    |
| customverctrl | Allow custom source control system                           |
| delete        | Delete files and graphics objects                            |
| di ary        | Save session to a disk file                                  |
| di r          | Display a directory listing                                  |
| edi t         | Edit an M-file                                               |
| fileparts     | Get filename parts                                           |

#### Working with Files and the Operating **Environment (Continued)**

| Litviroriment (con | inidea)                                              |
|--------------------|------------------------------------------------------|
| filebrowser        | Display Current Directory browser, for viewing files |
| fullfile           | Build full filename from parts                       |
| info               | Display contact information or toolbox Readme files  |
| inmem              | Functions in memory                                  |
| ls                 | List directory on UNIX                               |
| matl abroot        | Get root directory of MATLAB installation            |
| mkdi r             | Make new directory                                   |
| open               | Open files based on extension                        |
| pwd                | Display current directory                            |
| tempdir            | Return the name of the system's temporary directory  |
| tempname           | Unique name for temporary file                       |
| undocheckout       | Undo previous checkout from source control system    |
| uni x              | Execute a UNIX command and return the result         |
| !                  | Execute operating system command                     |

## **Starting and Quitting MATLAB**

| •        | _                                |
|----------|----------------------------------|
| fi ni sh | MATLAB termination M-file        |
| exi t    | Terminate MATLAB                 |
| matlab   | Start MATLAB (UNIX systems only) |
| matlabrc | MATLAB startup M-file            |
| qui t    | Terminate MATLAB                 |
| startup  | MATLAB startup M-file            |

## **Operators and Special Characters**

These are the actual operators you use to enter and manipulate data, for example, matrix multiplication, array multiplication, and line continuation.

| Operators and Special Characters |                                |
|----------------------------------|--------------------------------|
| +                                | Plus                           |
| -                                | Minus                          |
| *                                | Matrix multiplication          |
| . *                              | Array multiplication           |
| ۸                                | Matrix power                   |
| . ^                              | Array power                    |
| kron                             | Kronecker tensor product       |
| \                                | Backslash or left division     |
| /                                | Slash or right division        |
| . / and . \                      | Array division, right and left |
| :                                | Colon                          |
| ( )                              | Parentheses                    |
| [ ]                              | Brackets                       |
| {}                               | Curly braces                   |
|                                  | Decimal point                  |
|                                  | Continuation                   |
| ,                                | Comma                          |
| ;                                | Semicolon                      |
| %                                | Comment                        |
| !                                | Exclamation point              |
| 1                                | Transpose and quote            |
| . '                              | Nonconjugated transpose        |
| =                                | Assignment                     |
| ==                               | Equality                       |
| < >                              | Relational operators           |
| &                                | Logical AND                    |
|                                  | Logical OR                     |
| ~                                | Logical NOT                    |
| xor                              | Logical EXCLUSIVE OR           |

#### **Logical Functions**

This set of functions performs logical operations such as checking if a file or variable exists and testing if all elements in an array are nonzero. "Operators and Special Characters" contains other operators that perform logical operations.

| <del></del>       |                                               |
|-------------------|-----------------------------------------------|
| Logical Functions |                                               |
| all               | Test to determine if all elements are nonzero |
| any               | Test for any nonzeros                         |
| exi st            | Check if a variable or file exists            |
| fi nd             | Find indices and values of nonzero elements   |
| is*               | Detect state                                  |
| i sa              | Detect an object of a given class             |
| iskeyword         | Test if string is a MATLAB keyword            |
| isvarname         | Test if string is a valid variable name       |
| l ogi cal         | Convert numeric values to logical             |
| mi slocked        | True if M-file cannot be cleared              |

## **Language Constructs and Debugging**

These functions let you work with MATLAB as a programming language. For example, you can control program flow, define global variables, perform interactive input, and debug your code.

| builtin | Execute builtin function from overloaded method |
|---------|-------------------------------------------------|
| eval    | Interpret strings containing MATLAB expressions |
| eval c  | Evaluate MATLAB expression with capture         |

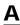

### MATLAB as a Programming Language (Continued)

| eval i n   | Evaluate expression in workspace |
|------------|----------------------------------|
| feval      | Function evaluation              |
| function   | Function M-files                 |
| gl obal    | Define global variables          |
| nargchk    | Check number of input arguments  |
| persistent | Define persistent variable       |
| scri pt    | Script M-files                   |

#### Control Flow

| Control Flow |                                                                                                    |
|--------------|----------------------------------------------------------------------------------------------------|
| break        | $\label{eq:continuous} \begin{tabular}{ll} Terminate execution of for loop \\ or while loop \end{tabular}$ |
| case         | Case switch                                                                                                |
| catch        | Begin catch block                                                                                          |
| continue     | Pass control to the next iteration of for or while leop                                                    |
| el se        | Conditionally execute statements                                                                           |
| el sei f     | Conditionally execute statements                                                                           |
| end          | Terminate for, while, switch, try, and if statements or indicate last index                                |
| error        | Display error messages                                                                                     |
| for          | Repeat statements a specific number of times                                                               |
| if           | Conditionally execute statements                                                                           |
| otherwi se   | Default part of switch statement                                                                           |
| return       | Return to the invoking function                                                                            |
| switch       | Switch among several cases based on expression                                                             |
| try          | Begin try block                                                                                            |

| Control Flow (Co | ntinued)                |
|------------------|-------------------------|
| warni ng         | Display warning message |
|                  |                         |

|                                                       |         | Display warming message                         |
|-------------------------------------------------------|---------|-------------------------------------------------|
| while Repeat statements an indefinite number of times | whi l e | Repeat statements an indefinite number of times |

#### Interactive Input

| i nput   | Request user input                        |
|----------|-------------------------------------------|
| keyboard | Invoke the keyboard in an M-file          |
| menu     | Generate a menu of choices for user input |
| pause    | Halt execution temporarily                |

### **Object-Oriented Programming**

| class                          | Create object or return class of object    |
|--------------------------------|--------------------------------------------|
| doubl e                        | Convert to double precision                |
| i nferi orto                   | Inferior class relationship                |
| i nl i ne                      | Construct an inline object                 |
| int8, int16, int32             | Convert to signed integer                  |
| i sa                           | Detect an object of a given class          |
| l oadobj                       | Extends the load function for user objects |
| saveobj                        | Save filter for objects                    |
| si ngl e                       | Convert to single precision                |
| superi orto                    | Superior class relationship                |
| ui nt 8, ui nt 16,<br>ui nt 32 | Convert to unsigned integer                |

## Debugging

| dbcl ear | Clear breakpoints              |
|----------|--------------------------------|
| dbcont   | Resume execution               |
| dbdown   | Change local workspace context |
| dbmex    | Enable MEX-file debugging      |
| dbqui t  | Quit debug mode                |
| dbstack  | Display function call stack    |
| dbstatus | List all breakpoints           |

| Debugging (Continued) |                                                          |
|-----------------------|----------------------------------------------------------|
| dbstep                | Execute one or more lines from a breakpoint              |
| dbstop                | Set breakpoints in an M-file function                    |
| dbtype                | List M-file with line numbers                            |
| dbup                  | Change local workspace context                           |
|                       |                                                          |
| Function Handles      |                                                          |
| function_handle       | MATLAB data type that is a handle to a function          |
| functions             | Return information about a function handle               |
| func2str              | Constructs a function name string from a function handle |
| str2func              | Constructs a function handle from a function name string |

## **Elementary Matrices and Matrix** Manipulation

Using these functions you can manipulate matrices, and access time, date, special variables, and constants, functions.

| Elementary Ma | atrices and Arrays                                     |
|---------------|--------------------------------------------------------|
| bl kdi ag     | Construct a block diagonal matrix from input arguments |
| eye           | Identity matrix                                        |
| linspace      | Generate linearly spaced vectors                       |
| logspace      | Generate logarithmically spaced vectors                |
| numel         | Number of elements in a matrix or cell array           |
| ones          | Create an array of all ones                            |
| rand          | Uniformly distributed random numbers and arrays        |
| randn         | Normally distributed random numbers and arrays         |

| Create an array of all zeros                     |
|--------------------------------------------------|
| Regularly spaced vector                          |
|                                                  |
| s and Constants                                  |
| The most recent answer                           |
| Identify the computer on which MATLAB is running |
| Floating-point relative accuracy                 |
| Imaginary unit                                   |
| Infinity                                         |
| Input argument name                              |
| Imaginary unit                                   |
| Not-a-Number                                     |
| Number of function arguments                     |
|                                                  |

arguments

number

number

to its diameter

Validate number of output

Ratio of a circle's circumference

Largest positive floating-point

Smallest positive floating-point

Pass or return variable numbers

nargout chk

real max

real min

varargi n,

рi

Elementary Matrices and Arrays (Continued)

| varargout      | of arguments                  |
|----------------|-------------------------------|
|                |                               |
| Time and Dates |                               |
| cal endar      | Calendar                      |
| cl ock         | Current time as a date vector |
| cputi me       | Elapsed CPU time              |
| date           | Current date string           |
| datenum        | Serial date number            |
| datestr        | Date string format            |
| datevec        | Date components               |
| eomday         | End of month                  |
| eti me         | Elapsed time                  |
| now            | Current date and time         |

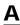

| Time and Dates (Continued) |                 |
|----------------------------|-----------------|
| tic, toc                   | Stopwatch timer |
| weekday                    | Day of the week |

| Matrix Manipulation |                                             |
|---------------------|---------------------------------------------|
| cat                 | Concatenate arrays                          |
| di ag               | Diagonal matrices and diagonals of a matrix |
| fliplr              | Flip matrices left-right                    |
| fl i pud            | Flip matrices up-down                       |
| repmat              | Replicate and tile an array                 |
| reshape             | Reshape array                               |
| rot90               | Rotate matrix 90 degrees                    |
| tril                | Lower triangular part of a matrix           |
| triu                | Upper triangular part of a matrix           |
| : (col on)          | Index into array, rearrange array           |

| Vector Functions |                                          |
|------------------|------------------------------------------|
| cross            | Vector cross product                     |
| dot              | Vector dot product                       |
| intersect        | Set intersection of two vectors          |
| ismember         | Detect members of a set                  |
| setdi ff         | Return the set difference of two vectors |
| setxor           | Set exclusive or of two vectors          |
| uni on           | Set union of two vectors                 |
| uni que          | Unique elements of a vector              |

## **Specialized Matrices**

These functions let you work with matrices such as Hadamard, Hankel, Hilbert, and magic squares.

| Specialized Matrices |                                       |
|----------------------|---------------------------------------|
| compan               | Companion matrix                      |
| gallery              | Test matrices                         |
| hadamard             | Hadamard matrix                       |
| hankel               | Hankel matrix                         |
| hi l b               | Hilbert matrix                        |
| i nvhi l b           | Inverse of the Hilbert matrix         |
| magi c               | Magic square                          |
| pascal               | Pascal matrix                         |
| toeplitz             | Toeplitz matrix                       |
| wi l ki nson         | Wilkinson's eigenvalue test<br>matrix |

## **Elementary Math Functions**

These are many of the standard mathematical functions such as trigonometric, hyperbolic, logarithmic, and complex number manipulation.

| Elementary Math F | unctions                                           |
|-------------------|----------------------------------------------------|
| abs               | Absolute value and complex magnitude               |
| acos, acosh       | Inverse cosine and inverse hyperbolic cosine       |
| acot, acoth       | Inverse cotangent and inverse hyperbolic cotangent |
| acsc, acsch       | Inverse cosecant and inverse hyperbolic cosecant   |
| angl e            | Phase angle                                        |
| asec, asech       | Inverse secant and inverse hyperbolic secant       |
| asi n, asi nh     | Inverse sine and inverse hyperbolic sine           |

| atan, atanh | Inverse tangent and inverse hyperbolic tangent                                       |
|-------------|--------------------------------------------------------------------------------------|
| atan2       | Four-quadrant inverse tangent                                                        |
| ceil        | Round toward infinity                                                                |
| complex     | Construct complex data from real and imaginary components                            |
| conj        | Complex conjugate                                                                    |
| cos, cosh   | Cosine and hyperbolic cosine                                                         |
| cot, coth   | Cotangent and hyperbolic cotangent                                                   |
| csc, csch   | Cosecant and hyperbolic cosecant                                                     |
| exp         | Exponential                                                                          |
| fix         | Round towards zero                                                                   |
| floor       | Round towards minus infinity                                                         |
| gcd         | Greatest common divisor                                                              |
| i mag       | Imaginary part of a complex number                                                   |
| l cm        | Least common multiple                                                                |
| l og        | Natural logarithm                                                                    |
| l og2       | Base 2 logarithm and dissect<br>floating-point numbers into<br>exponent and mantissa |
| l og10      | Common (base 10) logarithm                                                           |
| mod         | Modulus (signed remainder after division)                                            |
| nchoosek    | Binomial coefficient or all combinations                                             |
| real        | Real part of complex number                                                          |
| rem         | Remainder after division                                                             |
| round       | Round to nearest integer                                                             |
| sec, sech   | Secant and hyperbolic secant                                                         |
| si gn       | Signum function                                                                      |
| sin, sinh   | Sine and hyperbolic sine                                                             |
| sqrt        | Square root                                                                          |
| tan, tanh   | Tangent and hyperbolic tangent                                                       |

## **Specialized Math Functions**

This set of functions includes Bessel, elliptic, gamma, factorial, and others.

| Specialized Math I          | Functions                                                |
|-----------------------------|----------------------------------------------------------|
| ai ry                       | Airy functions                                           |
| bessel h                    | Bessel functions of the third kind (Hankel functions)    |
| besseli, besselk            | Modified Bessel functions                                |
| besselj, bessely            | Bessel functions                                         |
| beta, betainc,<br>betaln    | beta, betainc, betaln                                    |
| ellipj                      | Jacobi elliptic functions                                |
| el l i pke                  | Complete elliptic integrals of the first and second kind |
| erf, erfc, erfcx, erfinv    | Error functions                                          |
| expi nt                     | Exponential integral                                     |
| factori al                  | Factorial function                                       |
| gamma, gammainc,<br>gammaln | Gamma functions                                          |
| legendre                    | Associated Legendre functions                            |
| pow2                        | Base 2 power and scale floating-point numbers            |
| rat, rats                   | Rational fraction approximation                          |

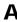

## **Coordinate System Conversion**

Using these functions you can transform Cartesian coordinates to polar, cylindrical, or spherical, and vice versa.

| Coordinate System Conversion |                                                         |
|------------------------------|---------------------------------------------------------|
| cart2pol                     | Transform Cartesian coordinates to polar or cylindrical |
| cart2sph                     | Transform Cartesian coordinates to spherical            |
| pol 2cart                    | Transform polar or cylindrical coordinates to Cartesian |
| sph2cart                     | Transform spherical coordinates to Cartesian            |

## **Matrix Functions - Numerical Linear** Algebra

These functions let you perform matrix analysis including matrix determinant, rank, reduced row echelon form, eigenvalues, and inverses.

| Matrix Analysis |                                              |
|-----------------|----------------------------------------------|
| cond            | Condition number with respect to inversion   |
| condei g        | Condition number with respect to eigenvalues |
| det             | Matrix determinant                           |
| norm            | Vector and matrix norms                      |
| nul l           | Null space of a matrix                       |
| orth            | Range space of a matrix                      |
| rank            | Rank of a matrix                             |
| rcond           | Matrix reciprocal condition number estimate  |
| rref, rrefmovie | Reduced row echelon form                     |
| subspace        | Angle between two subspaces                  |
| trace           | Sum of diagonal elements                     |

| Linear Equations   |                                                            |
|--------------------|------------------------------------------------------------|
| chol               | Cholesky factorization                                     |
| i nv               | Matrix inverse                                             |
| lscov              | Least squares solution in the presence of known covariance |
| lu                 | LU matrix factorization                                    |
| l sqnonneg         | Nonnegative least squares                                  |
| minres             | Minimum Residual Method                                    |
| pi nv              | Moore-Penrose pseudoinverse of a matrix                    |
| qr                 | Orthogonal-triangular decomposition                        |
| symml q            | Symmetric LQ method                                        |
|                    |                                                            |
| Eigenvalues and Si | ngular Values                                              |
| bal ance           | Improve accuracy of computed eigenvalues                   |
| cdf2rdf            | Convert complex diagonal form to real block diagonal form  |
| ei g               | Eigenvalues and eigenvectors                               |
| gsvd               | Generalized singular value decomposition                   |
| hess               | Hessenberg form of a matrix                                |
| pol y              | Polynomial with specified roots                            |
| qz                 | QZ factorization for generalized eigenvalues               |
| rsf2csf            | Convert real Schur form to complex Schur form              |
| schur              | Schur decomposition                                        |
| svd                | Singular value decomposition                               |
|                    |                                                            |
| Matrix Functions   |                                                            |
| expm               | Matrix exponential                                         |
| funm               | Evaluate general matrix function                           |
| logm               | Matrix logarithm                                           |
|                    |                                                            |

Matrix square root

sqrtm

| Low Level Functions |                                     |
|---------------------|-------------------------------------|
| qrdel et e          | Delete column from QR factorization |
| qrinsert            | Insert column in QR factorization   |

## **Data Analysis and Fourier Transform Functions**

Using the data analysis functions, you can find permutations, prime numbers, mean, median, variance, correlation, and perform convolutions and other standard array manipulations. A set of vector functions lets you operate on vectors to find cross product, union, and other standard vector manipulations. The Fourier transform functions let you perform discrete Fourier transformations in one or more dimensions and their inverses.

| Basic Operation | ons                                          |
|-----------------|----------------------------------------------|
| cumprod         | Cumulative product                           |
| cumsum          | Cumulative sum                               |
| cumtrapz        | Cumulative trapezoidal numerical integration |
| factor          | Prime factors                                |
| i npol ygon     | Detect points inside a polygonal region      |
| max             | Maximum elements of an array                 |
| mean            | Average or mean value of arrays              |
| medi an         | Median value of arrays                       |
| mi n            | Minimum elements of an array                 |
| perms           | All possible permutations                    |
| pol yarea       | Area of polygon                              |
| primes          | Generate list of prime numbers               |
| prod            | Product of array elements                    |
| rectint         | Rectangle intersection area                  |
| sort            | Sort elements in ascending order             |
| sortrows        | Sort rows in ascending order                 |

| std             | Standard deviation          |
|-----------------|-----------------------------|
| sum             | Sum of array elements       |
| trapz           | Trapezoidal numerical       |
|                 | integration                 |
| var             | Variance                    |
|                 |                             |
| Finite Differen | ices                        |
| del 2           | Discrete Laplacian          |
| di ff           | Differences and approximate |
|                 | derivatives                 |
| gradi ent       | Numerical gradient          |

Correlation

corrcoef

cov

| Filtering and Convolution |                                                                                             |
|---------------------------|---------------------------------------------------------------------------------------------|
| conv                      | Convolution and polynomial multiplication                                                   |
| conv2                     | Two-dimensional convolution                                                                 |
| deconv                    | Deconvolution and polynomial division                                                       |
| filter                    | Filter data with an infinite impulse response (IIR) or finite impulse response (FIR) filter |
| filter2                   | Two-dimensional digital filtering                                                           |

Correlation coefficients

Covariance matrix

| abs        | Absolute value and complex magnitude              |
|------------|---------------------------------------------------|
| angl e     | Phase angle                                       |
| cpl xpai r | Sort complex numbers into complex conjugate pairs |
| fft        | One-dimensional fast Fourier transform            |

| 1 | ١ |
|---|---|
| • | 1 |

| Fourier Transforms (Continued) |                                                                          |
|--------------------------------|--------------------------------------------------------------------------|
| fft2                           | Two-dimensional fast Fourier transform                                   |
| fftshift                       | Shift DC component of fast<br>Fourier transform to center of<br>spectrum |
| ifft                           | Inverse one-dimensional fast<br>Fourier transform                        |
| ifft2                          | Inverse two-dimensional fast<br>Fourier transform                        |
| ifftn                          | Inverse multidimensional fast<br>Fourier transform                       |
| ifftshift                      | Inverse FFT shift                                                        |
| nextpow2                       | Next power of two                                                        |
| unwrap                         | Correct phase angles                                                     |

| Vector Functions |                                         |
|------------------|-----------------------------------------|
| cross            | Vector cross product                    |
| intersect        | Set intersection of two vectors         |
| ismember         | Detect members of a set                 |
| setdi ff         | Return the set difference of two vector |
| setxor           | Set exclusive or of two vectors         |
| uni on           | Set union of two vectors                |
| uni que          | Unique elements of a vector             |

## Polynomial and Interpolation Functions

These functions let you operate on polynomials such as multiply, divide, find derivatives, and evaluate. The data interpolation functions let you perform interpolation in one, two, three, and higher dimensions.

| Polynomials | ·                                                                      |
|-------------|------------------------------------------------------------------------|
| conv        | Convolution and polynomial multiplication                              |
| deconv      | Deconvolution and polynomial division                                  |
| pol y       | Polynomial with specified roots                                        |
| pol yder    | Polynomial derivative                                                  |
| pol yei g   | Polynomial eigenvalue problem                                          |
| pol yfi t   | Polynomial curve fitting                                               |
| pol yi nt   | Analytic polynomial integration                                        |
| pol yval    | Polynomial evaluation                                                  |
| pol yval m  | Matrix polynomial evaluation                                           |
| resi due    | Convert between partial fraction expansion and polynomial coefficients |
| roots       | Polynomial roots                                                       |

| <b>Data Interpolation</b> |                                                                   |
|---------------------------|-------------------------------------------------------------------|
| convhul l                 | Convex hull                                                       |
| convhul l n               | Multidimensional convex hull                                      |
| del aunay                 | Delaunay triangulation                                            |
| del aunay3                | 3-D Delaunay tessellation                                         |
| del aunayn                | Multidimensional Delaunay tessellation                            |
| dsearch                   | Search for nearest point                                          |
| dsearchn                  | Multidimensional closest point search                             |
| gri ddata                 | Data gridding                                                     |
| gri ddata3                | Data gridding and hypersurface fitting for three-dimensional data |
| gri ddatan                | Data gridding and hypersurface fitting (dimension >= 2)           |
| interp1                   | One-dimensional data interpolation (table lookup)                 |
| interp2                   | Two-dimensional data interpolation (table lookup)                 |

| Data Interpolation | (Continued)                                                      |
|--------------------|------------------------------------------------------------------|
| interp3            | Three-dimensional data interpolation (table lookup)              |
| interpft           | One-dimensional interpolation using the FFT method               |
| interpn            | Multidimensional data interpolation (table lookup)               |
| meshgri d          | Generate X and Y matrices for three-dimensional plots            |
| ndgri d            | Generate arrays for multidimensional functions and interpolation |
| pchi p             | Piecewise Cubic Hermite<br>Interpolating Polynomial<br>(PCHIP)   |
| ppval              | Piecewise polynomial evaluation                                  |
| spl i ne           | Cubic spline interpolation                                       |
| tsearch            | Search for enclosing Delaunay triangle                           |
| tsearchn           | Multidimensional closest simplex search                          |
| voronoi            | Voronoi diagram                                                  |
| voronoi n          | Multidimensional Voronoi diagrams                                |

## Function Functions - Nonlinear Numerical Methods

Using these functions you can solve differential equations, perform numerical evaluation of integrals, and optimize functions.

| Function Functions - Nonlinear Numerical Methods |                                                                                                 |
|--------------------------------------------------|-------------------------------------------------------------------------------------------------|
| bvp4c                                            | Solve two-point boundary value<br>problems (BVPs) for ordinary<br>differential equations (ODEs) |
| bvpget                                           | Extract parameters from BVP options structure                                                   |
| bvpi ni t                                        | Form the initial guess for bvp4c                                                                |

| Function Functions - Nonlinear Numerical Methods (Continued)   |                                                                |
|----------------------------------------------------------------|----------------------------------------------------------------|
| bvpset                                                         | Create/alter BVP options structure                             |
| bvpval                                                         | Evaluate the solution computed by bvp4c                        |
| dbl quad                                                       | Numerical evaluation of double integrals                       |
| fmi nbnd                                                       | Minimize a function of one variable                            |
| fmi nsearch                                                    | Minimize a function of several variables                       |
| fzero                                                          | Find zero of a function of one variable                        |
| ode45, ode23,<br>ode113, ode15s,<br>ode23s, ode23t,<br>ode23tb | Solve initial value problems for ODEs                          |
| odeget                                                         | Extract parameters from ODE options structure                  |
| odeset                                                         | Create/alter ODE options structure                             |
| opti mget                                                      | Get optimization options structure parameter values            |
| opti mset                                                      | Create or edit optimization options parameter structure        |
| pdepe                                                          | Solve initial-boundary value problems                          |
| pdeval                                                         | Evaluate the solution computed by pdepe                        |
| quad                                                           | Numerical evaluation of integrals, adaptive Simpson quadrature |
| quadl                                                          | Numerical evaluation of integrals, adaptive Lobatto quadrature |
| vectori ze                                                     | Vectorize expression                                           |

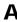

## **Sparse Matrix Functions**

These functions allow you to operate on a special type of matrix, sparse. Using these functions you can convert full to sparse, visualize, and operate on these matrices.

| Elementary Sparse Matrices |                                                      |
|----------------------------|------------------------------------------------------|
| spdi ags                   | Extract and create sparse band and diagonal matrices |
| speye                      | Sparse identity matrix                               |
| sprand                     | Sparse uniformly distributed random matrix           |
| sprandn                    | Sparse normally distributed random matrix            |
| sprandsym                  | Sparse symmetric random matrix                       |

| Full to Sparse Conversion |                                                  |
|---------------------------|--------------------------------------------------|
| find                      | Find indices and values of nonzero elements      |
| full                      | Convert sparse matrix to full matrix             |
| sparse                    | Create sparse matrix                             |
| spconvert                 | Import matrix from sparse matrix external format |

| Working with Nonzero Entries of Sparse Matrices |                                                         |
|-------------------------------------------------|---------------------------------------------------------|
| nnz                                             | Number of nonzero matrix elements                       |
| nonzeros                                        | Nonzero matrix elements                                 |
| nzmax                                           | Amount of storage allocated for nonzero matrix elements |
| spal l oc                                       | Allocate space for sparse matrix                        |
| spfun                                           | Apply function to nonzero sparse matrix elements        |
| spones                                          | Replace nonzero sparse matrix elements with ones        |

| Visualizing Sparse Matrices |                                                                 |
|-----------------------------|-----------------------------------------------------------------|
| spy                         | Visualize sparsity pattern                                      |
|                             |                                                                 |
| Reordering Al               | gorithms                                                        |
| col amd                     | Column approximate minimum degree permutation                   |
| col mmd                     | Sparse column minimum degree permutation                        |
| colperm                     | Sparse column permutation based on nonzero count                |
| dmperm                      | Dulmage-Mendelsohn decomposition                                |
| randperm                    | Random permutation                                              |
| symamd                      | Symmetric approximate minimum degree permutation                |
| symmmd                      | Sparse symmetric minimum degree ordering                        |
| symrcm                      | Sparse reverse Cuthill-McKee ordering                           |
|                             |                                                                 |
| Norm, Conditi               | ion Number, and Rank                                            |
| condest                     | 1-norm matrix condition number estimate                         |
| normest                     | 2-norm estimate                                                 |
|                             |                                                                 |
| Sparse System               | ns of Linear Equations                                          |
| bi cg                       | BiConjugate Gradients method                                    |
| bi cgstab                   | BiConjugate Gradients<br>Stabilized method                      |
| cgs                         | Conjugate Gradients Squared method                              |
| chol i nc                   | Sparse Incomplete Cholesky and Cholesky-Infinity factorizations |
|                             |                                                                 |

Rank 1 update to Cholesky

method (with restarts)

Generalized Minimum Residual

factorization

chol update

gmres

| Sparse Systems | of Linear Equations (Continued)                                          |
|----------------|--------------------------------------------------------------------------|
| lsqr           | LSQR implementation of<br>Conjugate Gradients on the<br>normal equations |
| l ui nc        | Incomplete LU matrix factorizations                                      |
| pcg            | Preconditioned Conjugate<br>Gradients method                             |
| qmr            | Quasi-Minimal Residual method                                            |
| qr             | Orthogonal-triangular decomposition                                      |
| qrdelete       | Delete column from QR factorization                                      |
| qrinsert       | Insert column in QR factorization                                        |
| qrupdate       | Rank 1 update to QR factorization                                        |
|                |                                                                          |
| Sparse Eigenva | lues and Singular Values                                                 |
| ei gs          | Find eigenvalues and                                                     |
|                | eigenvectors                                                             |
| svds           | Find singular values                                                     |
|                |                                                                          |
| Miscellaneous  |                                                                          |
| spparms        | Set parameters for sparse matrix routines                                |

## **Sound Processing Functions**

The sound processing functions let you convert signals, and read and write . au and . wav sound files

| General Sour        | nd Functions                                          |
|---------------------|-------------------------------------------------------|
| lin2mu              | Convert linear audio signal to mu-law                 |
| mu2l i n            | Convert mu-law audio signal to linear                 |
| sound               | Convert vector into sound                             |
| soundsc             | Scale data and play as sound                          |
|                     |                                                       |
| <b>SPARCstation</b> | -Specific Sound Functions                             |
| auread              | Read NeXT/SUN (. au) sound file                       |
| auwrite             | Write NeXT/SUN (. au) sound file                      |
| .WAV Sound          | Functions                                             |
|                     |                                                       |
| wavpl ay            | Play recorded sound on a PC-based audio output device |

sound file

sound file

audio input device

wavrecord

wavwrite

Record sound using a PC-based

Write Microsoft WAVE (. wav)

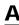

## **Character String Functions**

This set of functions lets you manipulate strings such as comparison, concatenation, search, and conversion.

| General |                                                 |
|---------|-------------------------------------------------|
| abs     | Absolute value and complex magnitude            |
| eval    | Interpret strings containing MATLAB expressions |
| real    | Real part of complex number                     |
| strings | MATLAB string handling                          |

| String to Function Handle Conversion |                                                          |
|--------------------------------------|----------------------------------------------------------|
| func2str                             | Constructs a function name string from a function handle |
| str2func                             | Constructs a function handle from a function name string |

| String Manipulation |                                                          |
|---------------------|----------------------------------------------------------|
| debl ank            | Strip trailing blanks from the end of a string           |
| findstr             | Find one string within another                           |
| lower               | Convert string to lower case                             |
| strcat              | String concatenation                                     |
| strcmp              | Compare strings                                          |
| strcmpi             | Compare strings ignoring case                            |
| strjust             | Justify a character array                                |
| strmatch            | Find possible matches for a string                       |
| strncmp             | Compare the first n characters of two strings            |
| strncmpi            | Compare the first n characters of strings, ignoring case |
| strrep              | String search and replace                                |
| strtok              | First token in string                                    |
| strvcat             | Vertical concatenation of strings                        |

| String Manipulation (Continued) |                                                |
|---------------------------------|------------------------------------------------|
| symvar                          | Determine symbolic variables in an expression  |
| texl abel                       | Produce the TeX format from a character string |
| upper                           | Convert string to upper case                   |

| String to Number Conversion |                                          |
|-----------------------------|------------------------------------------|
| char                        | Create character array (string)          |
| int2str                     | Integer to string conversion             |
| mat2str                     | Convert a matrix into a string           |
| num2str                     | Number to string conversion              |
| sprintf                     | Write formatted data to a string         |
| sscanf                      | Read string under format control         |
| str2doubl e                 | Convert string to double-precision value |
| str2mat                     | String to matrix conversion              |
| str2num                     | String to number conversion              |

| Radix Conversion |                                          |
|------------------|------------------------------------------|
| bi n2dec         | Binary to decimal number conversion      |
| dec2bi n         | Decimal to binary number conversion      |
| dec2hex          | Decimal to hexadecimal number conversion |
| hex2dec          | Hexadecimal to decimal number conversion |
| hex2num          | Hexadecimal to double number conversion  |

### File I/O Functions

The file I/O functions allow you to open and close files, read and write formatted and unformatted data, operate on files, and perform other specialized file I/O such as reading and writing images and spreadsheets.

| File Opening and Closing |                                                    |
|--------------------------|----------------------------------------------------|
| fclose                   | Close one or more open files                       |
| fopen                    | Open a file or obtain information about open files |

| Unformatted I/O |                             |
|-----------------|-----------------------------|
| fread           | Read binary data from file  |
| fwrite          | Write binary data to a file |

| Formatted I/O |                                                                       |
|---------------|-----------------------------------------------------------------------|
| fgetl         | Return the next line of a file as a string without line terminator(s) |
| fgets         | Return the next line of a file as a string with line terminator(s)    |
| fprintf       | Write formatted data to file                                          |
| fscanf        | Read formatted data from file                                         |

| File Positioning |                                                   |
|------------------|---------------------------------------------------|
| feof             | Test for end-of-file                              |
| ferror           | Query MATLAB about errors in file input or output |
| frewind          | Rewind an open file                               |
| fseek            | Set file position indicator                       |
| ftell            | Get file position indicator                       |

| String Conversion |                                  |
|-------------------|----------------------------------|
| sprintf           | Write formatted data to a string |
| sscanf            | Read string under format control |

| Specialized File I/C | )                                                     |
|----------------------|-------------------------------------------------------|
| dl mread             | Read an ASCII delimited file into a matrix            |
| dlmwrite             | Write a matrix to an ASCII delimited file             |
| hdf                  | HDF interface                                         |
| i mfi nfo            | Return information about a graphics file              |
| i mread              | Read image from graphics file                         |
| imwrite              | Write an image to a graphics file                     |
| strread              | Read formatted data from a string                     |
| textread             | Read formatted data from text file                    |
| wk1read              | Read a Lotus123 WK1<br>spreadsheet file into a matrix |
| wk1write             | Write a matrix to a Lotus123<br>WK1 spreadsheet file  |

## **Bitwise Functions**

These functions let you operate at the bit level such as shifting and complementing.

| Bitwise Function | ons                            |
|------------------|--------------------------------|
| bi tand          | Bit-wise AND                   |
| bitcmp           | Complement bits                |
| bitor            | Bit-wise OR                    |
| bi tmax          | Maximum floating-point integer |
| bitset           | Set bit                        |
| bi tshi ft       | Bit-wise shift                 |
| bi tget          | Get bit                        |
| bi txor          | Bit-wise XOR                   |

#### **Structure Functions**

Structures are arrays whose elements can hold any MATLAB data type such as text, numeric arrays, or other structures. You access structure elements by name. Use the structure functions to create and operate on this array type.

| Structure Function | s                                  |
|--------------------|------------------------------------|
| deal               | Deal inputs to outputs             |
| fiel dnames        | Field names of a structure         |
| getfi el d         | Get field of structure array       |
| rmfield            | Remove structure fields            |
| setfi el d         | Set field of structure array       |
| struct             | Create structure array             |
| struct2cell        | Structure to cell array conversion |

## **MATLAB Object Functions**

Using the object functions you can create objects, detect objects of a given class, and return the class of an object.

| Object Functions |                                                            |
|------------------|------------------------------------------------------------|
| class            | Create object or return class of object                    |
| i sa             | Detect an object of a given class                          |
| methods          | Display method names                                       |
| methodsvi ew     | Displays information on all methods implemented by a class |
| subsasgn         | Overloaded method for A(I)=B, A{I}=B, and A.field=B        |
| subsi ndex       | Overloaded method for X(A)                                 |
| subsref          | Overloaded method for $A(I)$ , $A\{I\}$ and $A$ .field     |

### **MATLAB Interface to Java Functions**

These functions allow you to bring Java classes into MATLAB, construct objects, and call and save methods.

| Interface to Java Functions |                                                            |
|-----------------------------|------------------------------------------------------------|
| class                       | Create object or return class of object                    |
| i mport                     | Add a package or class to the current Java import list     |
| i sa                        | Detect an object of a given class                          |
| i sj ava                    | Test whether an object is a Java object                    |
| j avaArray                  | Constructs a Java array                                    |
| j avaMethod                 | Invokes a Java method                                      |
| j ava0bj ect                | Constructs a Java object                                   |
| methods                     | Display method names                                       |
| methodsvi ew                | Display information on all methods imple.mented by a class |

## **Cell Array Functions**

Cell arrays are arrays comprised of cells, which can hold any MATLAB data type such as text, numeric arrays, or other cell arrays. Unlike structures, you access these cells by number. Use the cell array functions to create and operate on these arrays.

| Cell Array Functions |                                                   |
|----------------------|---------------------------------------------------|
| cell                 | Create cell array                                 |
| cellfun              | Apply a function to each element in a cell array  |
| cellstr              | Create cell array of strings from character array |
| cell2struct          | Cell array to structure array conversion          |
| celldisp             | Display cell array contents                       |
| cellplot             | Graphically display the structure of cell arrays  |
| num2cell             | Convert a numeric array into a cell array         |

## **Multidimensional Array Functions**

These functions provide a mechanism for working with arrays of dimension greater than 2.

| Multidimensional Array Functions |                                                                  |
|----------------------------------|------------------------------------------------------------------|
| cat                              | Concatenate arrays                                               |
| flipdim                          | Flip array along a specified dimension                           |
| i nd2sub                         | Subscripts from linear index                                     |
| ipermute                         | Inverse permute the dimensions of a multidimensional array       |
| ndgri d                          | Generate arrays for multidimensional functions and interpolation |
| ndi ms                           | Number of array dimensions                                       |

| Multidimensional Array Functions (Continued) |                                                      |
|----------------------------------------------|------------------------------------------------------|
| permute                                      | Rearrange the dimensions of a multidimensional array |
| reshape                                      | Reshape array                                        |
| shi ftdi m                                   | Shift dimensions                                     |
| squeeze                                      | Remove singleton dimensions                          |
| sub2i nd                                     | Single index from subscripts                         |

#### **Data Visualization**

This extensive set of functions gives you the ability to create basic graphs such as bar, pie, polar, and three-dimensional plots, and advanced graphs such as surface, mesh, contour, and volume visualization plots. In addition, you can use these functions to control lighting, color, view, and many other fine manipulations.

| Basic Plots and Graphs |                                |
|------------------------|--------------------------------|
| bar                    | Vertical bar chart             |
| barh                   | Horizontal bar chart           |
| hi st                  | Plot histograms                |
| histc                  | Histogram count                |
| hol d                  | Hold current graph             |
| l ogl og               | Plot using log-log scales      |
| pi e                   | Pie plot                       |
| pl ot                  | Plot vectors or matrices.      |
| pol ar                 | Polar coordinate plot          |
| semi l ogx             | Semi-log scale plot            |
| semilogy               | Semi-log scale plot            |
| subpl ot               | Create axes in tiled positions |

| Three-Dimensional Plotting |                          |
|----------------------------|--------------------------|
| bar3                       | Vertical 3-D bar chart   |
| bar3h                      | Horizontal 3-D bar chart |
| comet3                     | 3-D comet plot           |
| cyl i nder                 | Generate cylinder        |

| • | ١ |
|---|---|
| L |   |
|   | 7 |
|   |   |

| Three-Dimensiona | Three-Dimensional Plotting (Continued)      |  |
|------------------|---------------------------------------------|--|
| fill3            | Draw filled 3-D polygons in 3-space         |  |
| pl ot 3          | Plot lines and points in 3-D space          |  |
| qui ver3         | Three-dimensional quiver (or velocity) plot |  |
| slice            | Volumetric slice plot                       |  |
| sphere           | Generate sphere                             |  |
| stem3            | Plot discrete surface data                  |  |
| waterfall        | Waterfall plot                              |  |

| Plot Annotation and Grids |                                                      |
|---------------------------|------------------------------------------------------|
| cl abel                   | Add contour labels to a contour plot                 |
| datetick                  | Date formatted tick labels                           |
| gri d                     | Grid lines for 2-D and 3-D plots                     |
| gtext                     | Place text on a 2-D graph using a mouse              |
| l egend                   | Graph legend for lines and patches                   |
| pl otedi t                | Start plot edit mode to edit and annotate plots      |
| plotyy                    | Plot graphs with Y tick labels on the left and right |
| title                     | Titles for 2-D and 3-D plots                         |
| xl abel                   | X-axis labels for 2-D and 3-D plots                  |
| yl abel                   | Y-axis labels for 2-D and 3-D plots                  |
| zl abel                   | Z-axis labels for 3-D plots                          |

| Surface, Mesh, and Contour Plots |                               |
|----------------------------------|-------------------------------|
| contour                          | Contour (level curves) plot   |
| contourc                         | Contour computation           |
| contourf                         | Filled contour plot           |
| hi dden                          | Mesh hidden line removal mode |
| meshc                            | Combination mesh/contourplot  |

| Surface, Mesh, and Contour Plots (Continued) |                                    |
|----------------------------------------------|------------------------------------|
| mesh                                         | 3-D mesh with reference plane      |
| peaks                                        | A sample function of two variables |
| surf                                         | 3-D shaded surface graph           |
| surface                                      | Create surface low-level objects   |
| surfc                                        | Combination surf/contourplot       |
| surfl                                        | 3-D shaded surface with lighting   |
| trimesh                                      | Triangular mesh plot               |
| trisurf                                      | Triangular surface plot            |

| Volume Visualization |                                                              |
|----------------------|--------------------------------------------------------------|
| conepl ot            | Plot velocity vectors as cones in 3-D vector field           |
| contourslice         | Draw contours in volume slice plane                          |
| curl                 | Compute the curl and angular velocity of a vector field      |
| di vergence          | Compute the divergence of a vector field                     |
| flow                 | Generate scalar volume data                                  |
| interpstreamspeed    | Interpolate streamline vertices from vector-field magnitudes |
| i socaps             | Compute isosurface end-cap geometry                          |
| i socol ors          | Compute the colors of isosurface vertices                    |
| i sonormal s         | Compute normals of isosurface vertices                       |
| isosurface           | Extract isosurface data from volume data                     |
| reducepatch          | Reduce the number of patch faces                             |
| reducevol ume        | Reduce number of elements in volume data set                 |
| shrinkfaces          | Reduce the size of patch faces                               |
| slice                | Draw slice planes in volume                                  |
| smooth3              | Smooth 3-D data                                              |

| Volume Visualiza | tion (Continued)                                      |
|------------------|-------------------------------------------------------|
| stream2          | Compute 2-D stream line data                          |
| stream3          | Compute 3-D stream line data                          |
| streaml i ne     | Draw stream lines from 2- or 3-D vector data          |
| streamparticles  | Draw stream particles from vector volume data         |
| streamri bbon    | Draw stream ribbons from vector volume data           |
| streamslice      | Draw well-spaced stream lines from vector volume data |
| streamtube       | Draw stream tubes from vector volume data             |
| surf2patch       | Convert surface data to patch data                    |
| subvol ume       | Extract subset of volume data set                     |

| Domain Generation |                                            |
|-------------------|--------------------------------------------|
| gri ddata         | Data gridding and surface fitting          |
| meshgri d         | Generation of X and Y arrays for 3-D plots |

| Specialized Plotting |                                                 |
|----------------------|-------------------------------------------------|
| area                 | Area plot                                       |
| box                  | Axis box for 2-D and 3-D plots                  |
| comet                | Comet plot                                      |
| compass              | Compass plot                                    |
| convhul l            | Convex hull                                     |
| del aunay            | Delaunay triangulation                          |
| dsearch              | Search Delaunay triangulation for nearest point |
| errorbar             | Plot graph with error bars                      |
| ezcontour            | Easy to use contour plotter                     |
| ezcontourf           | Easy to use filled contour plotter              |
| ezmesh               | Easy to use 3-D mesh plotter                    |

| Specialized Plotting (Continued) |                                                 |  |
|----------------------------------|-------------------------------------------------|--|
| ezmeshc                          | Easy to use combination mesh/contour plotter    |  |
| ezpl ot                          | Easy to use function plotter                    |  |
| ezpl ot3                         | Easy to use 3-D parametric curve plotter        |  |
| ezpol ar                         | Easy to use polar coordinate plotter            |  |
| ezsurf                           | Easy to use 3-D colored surface plotter         |  |
| ezsurfc                          | Easy to use combination surface/contour plotter |  |
| feather                          | Feather plot                                    |  |
| fill                             | Draw filled 2-D polygons                        |  |
| fplot                            | Plot a function                                 |  |
| i npol ygon                      | True for points inside a polygonal region       |  |
| pareto                           | Pareto char                                     |  |
| pcol or                          | Pseudocolor (checkerboard) plot                 |  |
| pi e3                            | 3-D pie plot                                    |  |
| pl otmatri x                     | Scatter plot matrix                             |  |
| pol yarea                        | Area of polygon                                 |  |
| qui ver                          | Quiver (or velocity) plot                       |  |
| ri bbon                          | Ribbon plot                                     |  |
| rose                             | Plot rose or angle histogram                    |  |
| scatter                          | Scatter plot                                    |  |
| scatter3                         | 3-D scatter plot                                |  |
| stairs                           | Stairstep graph                                 |  |
| stem                             | Plot discrete sequence data                     |  |
| tsearch                          | Search for enclosing Delaunay triangle          |  |
| voronoi                          | Voronoi diagram                                 |  |

| 1 | Λ |
|---|---|
|   | _ |

| View Control |                                            |
|--------------|--------------------------------------------|
| camdolly     | Move camera position and target            |
| caml ookat   | View specific objects                      |
| camorbi t    | Orbit about camera target                  |
| campan       | Rotate camera target about camera position |
| campos       | Set or get camera position                 |
| camproj      | Set or get projection type                 |
| camroll      | Rotate camera about viewing axis           |
| camtarget    | Set or get camera target                   |
| camup        | Set or get camera up-vector                |
| camva        | Set or get camera view angle               |
| camzoom      | Zoom camera in or out                      |
| daspect      | Set or get data aspect ratio               |
| pbaspect     | Set or get plot box aspect ratio           |
| vi ew        | 3-D graph viewpoint specification.         |
| vi ewmtx     | Generate view transformation matrices      |
| xl i m       | Set or get the current x-axis limits       |
| yl i m       | Set or get the current y-axis limits       |
| zl i m       | Set or get the current z-axis limits       |

| Lighting       |                                |
|----------------|--------------------------------|
| caml i ght     | Create or position a light     |
| l i ght        | Light object creation function |
| l i ght angl e | Spherical position of a light  |
| lighting       | Lighting mode                  |
| material       | Material reflectance mode      |

| Transparency |                                                                  |
|--------------|------------------------------------------------------------------|
| al pha       | Set or query transparency properties for objects in current axes |
| al phamap    | Specify the figure alphamap                                      |
| alim         | Set or query the axes alpha limits                               |

| <b>Color Operations</b> |                                                    |
|-------------------------|----------------------------------------------------|
| brighten                | Brighten or darken color map                       |
| caxi s                  | Pseudocolor axis scaling                           |
| col orbar               | Display color bar (color scale)                    |
| colordef                | Set up color defaults                              |
| colormap                | Set the color look-up table (list of colormaps)    |
| graymon                 | Graphics figure defaults set for grayscale monitor |
| hsv2rgb                 | Hue-saturation-value to red-green-blue conversion  |
| rgb2hsv                 | RGB to HSV conversion                              |
| rgbpl ot                | Plot color map                                     |
| shadi ng                | Color shading mode                                 |
| spi nmap                | Spin the colormap                                  |
| surfnorm                | 3-D surface normals                                |
| whitebg                 | Change axes background color for plots             |

| Colormaps |                                           |
|-----------|-------------------------------------------|
| autumn    | Shades of red and yellow color map        |
| bone      | Gray-scale with a tinge of blue color map |
| contrast  | Gray color map to enhance image contrast  |
| cool      | Shades of cyan and magenta color map      |
| copper    | Linear copper-tone color map              |

| Colormaps (Col                      | ntinued)                                    | Handle Graphics | s, General (Continued)                              |
|-------------------------------------|---------------------------------------------|-----------------|-----------------------------------------------------|
| flag                                | Alternating red, white, blue, and           | get             | Get object properties                               |
|                                     | black color map                             | i shandl e      | True for graphics objects                           |
| gray                                | Linear gray-scale color map                 | rotate          | Rotate objects about specified                      |
| hot                                 | Black-red-yellow-white color                |                 | origin and direction                                |
|                                     | map                                         | set             | Set object properties                               |
| hsv                                 | Hue-saturation-value (HSV) color map        | Working with A  | pplication Data                                     |
| j et                                | Variant of HSV                              | getappdata      | Get value of application data                       |
| lines                               | Line color colormap                         | i sappdata      | True if application data exists                     |
| pri sm                              | Colormap of prism colors                    | rmappdata       | Remove application data                             |
| spri ng                             | Shades of magenta and yellow color map      | setappdata      | Specify application data                            |
| Shades of green and yellow colormap |                                             | Handle Graphics | s, Object Creation                                  |
| wi nter                             | Shades of blue and green color              | axes            | Create axes object                                  |
| willei                              | map                                         | figure          | Create figure (graph) windows                       |
|                                     | 1                                           | i mage          | Create image (2-D matrix)                           |
| Printing                            |                                             | l i ght         | Create light object (illuminates patch and surface) |
| ori ent                             | Hardcopy paper orientation                  | line            | Create line object (3-D polyline                    |
| pageset updl g                      | Page position dialog box                    | patch           | Create patch object (polygons)                      |
| print                               | Print graph or save graph to file           | rectangle       | Create rectangle object (2-D                        |
| pri ntdl g                          | Print dialog box                            | rectaligre      | rectangle)                                          |
| printopt                            | Configure local printer defaults            | surface         | Create surface (quadrilaterals)                     |
| saveas                              | Save figure to graphic file                 | text            | Create text object (character strings)              |
| Handle Graphic                      |                                             | ui contextmenu  | Create context menu (pop-up                         |
| al l chi l d                        | Find all children of specified objects      |                 | associated with object)                             |
| copyobj                             | Make a copy of a graphics object            | Handle Graphics | s, Figure Windows                                   |
|                                     | and its children                            | capture         | Screen capture of the current                       |
| findal l Find all grap              | Find all graphics objects                   |                 | figure                                              |
| 0. 11.                              | (including hidden handles)                  | cl c            | Clear figure window                                 |
| f i ndobj                           | Find objects with specified property values | cl f            | Clear figure                                        |
| gcbo                                | Return object whose callback is             | close           | Close specified window                              |
| 8000                                | currently executing                         | closereq        | Default close request function                      |
| gco                                 | Return handle of current object             | gcf             | Get current figure handle                           |

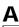

| Refresh figure saveas Save figure or model to desir output format  Handle Graphics, Axes axi s Plot axis scaling and appeara cl a Clear axes gca Get current axes handle  Object Manipulation reset Reset axis or figure rotate3d Interactively rotate the view 3-D plot sel ect moveresi ze Interactively select, move, or resize objects  Interactive User Input gi nput Graphical input from a mous cursor zoom Zoom in and out on a 2-D plot  Region of Interest dragrect Drag XOR rectangles with mouse drawnow Complete any pending drawing                                                                                                    | Handle Graphics,    | Figure Windows (Continued)                         |
|----------------------------------------------------------------------------------------------------|---------------------|----------------------------------------------------|
| Save figure or model to desir output format  Handle Graphics, Axes  axi s Plot axis scaling and appeara cl a Clear axes gca Get current axes handle  Object Manipulation reset Reset axis or figure rotate3d Interactively rotate the view 3-D plot sel ect moveresi ze Interactively select, move, or resize objects  Interactive User Input gi nput Graphical input from a mous cursor zoom Zoom in and out on a 2-D plot  Region of Interest dragrect Drag XOR rectangles with mouse drawnow Complete any pending drawing                                                                                                    | newpl ot            | Graphics M-file preamble for<br>NextPl ot property |
| Axes  axi s Clear axes gca  Clear axes gca  Get current axes handle  Object Manipulation  reset Reset axis or figure rotate3d Interactively rotate the view 3-D plot  sel ectmoveresi ze Interactively select, move, or resize objects  Interactive User Input gi nput Graphical input from a mous cursor  zoom Zoom in and out on a 2-D plot  Region of Interest  dragrect Drag XOR rectangles with mouse drawnow Complete any pending drawing                                                                                                    | refresh             | Refresh figure                                     |
| axi s  cl a  Clear axes  gca  Get current axes handle  Object Manipulation  reset  Reset axis or figure  rotate3d  Interactively rotate the view 3-D plot  sel ectmoveresi ze  Interactively select, move, or resize objects  Interactive User Input  gi nput  Graphical input from a mous cursor  zoom  Zoom in and out on a 2-D plot  Region of Interest  dragrect  Drag XOR rectangles with mouse  drawnow  Complete any pending drawing                                                                                                    | saveas              | Save figure or model to desired output format      |
| axi s  Cl a  Clear axes  gca  Get current axes handle  Object Manipulation  reset  Reset axis or figure  rotate3d  Interactively rotate the view 3-D plot  sel ectmoveresi ze  Interactively select, move, or resize objects  Interactive User Input  gi nput  Graphical input from a mous cursor  zoom  Zoom in and out on a 2-D plot  Region of Interest  dragrect  Drag XOR rectangles with mouse  drawnow  Complete any pending drawing                                                                                                    | Handle Graphics,    | Axes                                               |
| Clear axes gca Get current axes handle  Object Manipulation reset Reset axis or figure rotate3d Interactively rotate the view 3-D plot sel ectmoveresi ze Interactively select, move, or resize objects  Interactive User Input gi nput Graphical input from a mous cursor zoom Zoom in and out on a 2-D plot  Region of Interest dragrect Drag XOR rectangles with mouse drawnow Complete any pending drawing                                                                                                    | <u> </u>            | Plot axis scaling and appearance                   |
| Object Manipulation reset Reset axis or figure rotate3d Interactively rotate the view 3-D plot sel ectmoveresi ze Interactively select, move, or resize objects  Interactive User Input gi nput Graphical input from a mous cursor zoom Zoom in and out on a 2-D plot  Region of Interest dragrect Drag XOR rectangles with mouse drawnow Complete any pending drawing                                                                                                    | cl a                |                                                    |
| reset Reset axis or figure  rotate3d Interactively rotate the view 3-D plot  sel ectmoveresi ze Interactively select, move, or resize objects  Interactive User Input  gi nput Graphical input from a mous cursor  zoom Zoom in and out on a 2-D plot  Region of Interest  dragrect Drag XOR rectangles with mouse  drawnow Complete any pending drawing                                                                                                    | gca                 | Get current axes handle                            |
| reset Reset axis or figure  rotate3d Interactively rotate the view 3-D plot  sel ectmoveresi ze Interactively select, move, or resize objects  Interactive User Input  gi nput Graphical input from a mous cursor  zoom Zoom in and out on a 2-D plot  Region of Interest  dragrect Drag XOR rectangles with mouse  drawnow Complete any pending drawing                                                                                                    |                     |                                                    |
| Interactively rotate the view 3-D plot  sel ectmoveresi ze Interactively select, move, or resize objects  Interactive User Input gi nput Graphical input from a mous cursor  zoom Zoom in and out on a 2-D plot  Region of Interest dragrect Drag XOR rectangles with mouse drawnow Complete any pending drawing                                                                                                    | Object Manipulati   | on                                                 |
| 3-D plot  Interactively select, move, or resize objects  Interactive User Input gi nput Graphical input from a mous cursor  zoom Zoom in and out on a 2-D plot  Region of Interest dragrect Drag XOR rectangles with mouse drawnow Complete any pending drawing                                                                                                    | reset               | Reset axis or figure                               |
| resize objects  Interactive User Input  gi nput  Graphical input from a mous cursor  zoom  Zoom in and out on a 2-D plo  Region of Interest  dragrect  Drag XOR rectangles with mouse  drawnow  Complete any pending drawing                                                                                                    | rotate3d            | Interactively rotate the view of a 3-D plot        |
| gi nput  Graphical input from a mous cursor  Zoom  Zoom in and out on a 2-D plo  Region of Interest  dragrect  Drag XOR rectangles with mouse  drawnow  Complete any pending drawing                                                                                                    | selectmoveresize    | Interactively select, move, or resize objects      |
| gi nput  Graphical input from a mous cursor  Zoom  Zoom in and out on a 2-D plo  Region of Interest  dragrect  Drag XOR rectangles with mouse  drawnow  Complete any pending drawing                                                                                                    | Interactive User In | put                                                |
| Region of Interest  dragrect Drag XOR rectangles with mouse  drawnow Complete any pending drawing draw |                     | Graphical input from a mouse or                    |
| dragrect Drag XOR rectangles with mouse Complete any pending drawing drawing d | zoom                | Zoom in and out on a 2-D plot                      |
| dragrect Drag XOR rectangles with mouse Complete any pending drawing drawing d |                     |                                                    |
| mouse drawnow Complete any pending drawi                                                                                                    | Region of Interest  |                                                    |
|                                                                                                    | dragrect            |                                                    |
| rbbox Rubberband box                                                                                                    | drawnow             | Complete any pending drawing                       |
| Trabber barra borr                                                                                                    | rbbox               | Rubberband box                                     |

## **Graphical User Interfaces**

The graphical user interface functions let you build your own interfaces for your applications.

| Dialog Boxes   |                                                         |
|----------------|---------------------------------------------------------|
| di al og       | Create a dialog box                                     |
| errordl g      | Create error dialog box                                 |
| hel pdl g      | Display help dialog box                                 |
| i nput dl g    | Create input dialog box                                 |
| l i stdl g     | Create list selection dialog box                        |
| msgbox         | Create message dialog box                               |
| pagedl g       | Display page layout dialog box                          |
| pri nt dl g    | Display print dialog box                                |
| quest dl g     | Create question dialog box                              |
| ui getfile     | Display dialog box to retrieve name of file for reading |
| ui putfile     | Display dialog box to retrieve name of file for writing |
| ui setcol or   | Interactively set a Col orSpec using a dialog box       |
| ui setfont     | Interactively set a font using a dialog box             |
| warndl g       | Create warning dialog box                               |
|                |                                                         |
| User Interface | Deployment                                              |
| gui data       | Store or retrieve application data                      |
| gui handl es   | Create a structure of handles                           |
| movegui        | Move GUI figure onscreen                                |
| openfi g       | Open or raise GUI figure                                |
|                |                                                         |
| User Interface | Development                                             |
| gui de         | Open the GUI Layout Editor                              |
| inspect        | Display Property Inspector                              |

| User Interface Objects |                                           |
|------------------------|-------------------------------------------|
| menu                   | Generate a menu of choices for user input |
| uicontextmenu          | Create context menu                       |
| ui control             | Create user interface control             |
| ui menu                | Create user interface menu                |

| Other Functions    |                                                                   |
|--------------------|-------------------------------------------------------------------|
| dragrect           | Drag rectangles with mouse                                        |
| findfigs           | Display off-screen visible figure windows                         |
| gcbf               | Return handle of figure containing callback object                |
| gcbo               | Return handle of object whose callback is executing               |
| rbbox              | Create rubberband box for area selection                          |
| selectmoveresize   | Select, move, resize, or copy axes and uicontrol graphics objects |
| textwrap           | Return wrapped string matrix for given uicontrol                  |
| ui resume          | Used with ui wait, controls program execution                     |
| ui wai t           | Used with ui resume, controls program execution                   |
| waitbar            | Display wait bar                                                  |
| waitforbuttonpress | Wait for key/buttonpress over figure                              |

## Serial Port I/O

These functions provides direct access to peripheral devices that you connect to your computer's serial port.

| Creating a Serial Port Object |                             |
|-------------------------------|-----------------------------|
| seri al                       | Create a serial port object |

| Writing and Reading Data |                                                                  |
|--------------------------|------------------------------------------------------------------|
| fgetl                    | Read one line of text from the device and discard the terminator |
| fgets                    | Read one line of text from the device and include the terminator |
| fprintf                  | Write text to the device                                         |
| fread                    | Read binary data from the device                                 |
| fscanf                   | Read data from the device, and format as text                    |
| fwri te                  | Write binary data to the device                                  |
| readasync                | Read data asynchronously from the device                         |
| stopasync                | Stop asynchronous and write operations                           |

| Configuring and Returning Properties |                                                    |
|--------------------------------------|----------------------------------------------------|
| get                                  | Return serial port object properties               |
| set                                  | Configure or display serial port object properties |

| State Change |                                                 |
|--------------|-------------------------------------------------|
| fclose       | Disconnect a serial port object from the device |
| fopen        | Connect a serial port object to the device      |
| record       | Record data and event information to a file     |

| General Purpose |                                                                      |  |
|-----------------|----------------------------------------------------------------------|--|
| clear           | Remove a serial port object from the MATLAB workspace                |  |
| delete          | Remove a serial port object from memory                              |  |
| di sp           | Display serial port object summary information                       |  |
| instraction     | Display event information when an event occurs                       |  |
| i nstrfi nd     | Return serial port objects from<br>memory to the MATLAB<br>workspace |  |
| i sval i d      | Determine if serial port objects are valid                           |  |
| length          | Length of serial port object array                                   |  |
| load            | Load serial port objects and variables into the MATLAB workspace     |  |
| save            | Save serial port objects and variables to a MAT-file                 |  |
| seri al break   | Send a break to the device connected to the serial port              |  |
| si ze           | Size of serial port object array                                     |  |